**Разработка приложения телефона для Android и iPhone на React Native**

**ASTERCONF** 

 $-2020$ 

#### Что такое React Native

**React Native позволяет создавать мобильные приложения, используя при этом только JavaScript с такой же структурой, что и у React.** 

**Приложения, которые вы создаете с помощью React Native, не являются мобильными веб-приложениями, потому что React Native использует те же компоненты, что и обычные приложения для iOS и Android.**

- Кроссплатформенная разработка
- **Время сборки быстрее, чем в Android** Studio
- JavaScript удобен для передачи данных по сети
- Разработка UI

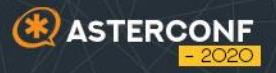

### Что такое PJSIP

**PJSIP - мультимедийная коммуникационная библиотека, написанная на Си. Поддерживает такие протоколы как SIP, SDP, RTP, STUN, TURN, и ICE. Работает на различных платформах, начиная с хэндсетов и мобильных устройств и заканчиваея высоконагруженными серверами IPтелефонии.**

- Кроссплатформенная библиотека
- Оптимизированный код под различные платформы, в т.ч. ARM
- Малый размер библиотеки
- **Нативная поддержка Android и iOS**
- Хорошо работает с различными брандмауэрами и NAT'ами

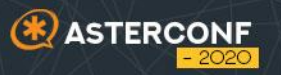

# REACT NATIVE + PJSIP

#### **react-native-pjsip - PJSIP модуль для React Native.**

- Поддерживает iOS и Android
- Поддерживает аудио вызовы
- Поддерживает Callkit
- Может работать в фоне (только на Android)
- Работает с Asterisk
- Простое API в канонах React Native

```
import {Endpoint} from 'react-native-pisip'
```
 $let endpoint = new Endpoint();$ let state =  $await$  endpoint.start(); let {accounts, calls, settings, connectivity} = state;

// Subscribe to endpoint events endpoint.on("registration changed", (account) => {}); endpoint.on("connectivity changed", (online) => {}); endpoint.on("call\_received",  $(call) \Rightarrow \{\})$ ; endpoint.on("call\_changed",  $(call)$  => {}); endpoint.on("call\_terminated",  $(call) \Rightarrow \{\})$ ; endpoint.on("call\_screen\_locked", (call) => {}); // Android only

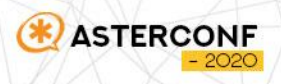

### Уведомление о входящем вызове

#### **Модуль react-native-callkeep**

**React Native CallKeep** использует фреймворк **CallKit**, доступный с версии iOS 10 и фреймворк **ConnectionService** на Android.

- Уведомление о вызове в привычном дизайне
- Возможность инициализации из режима ожидания

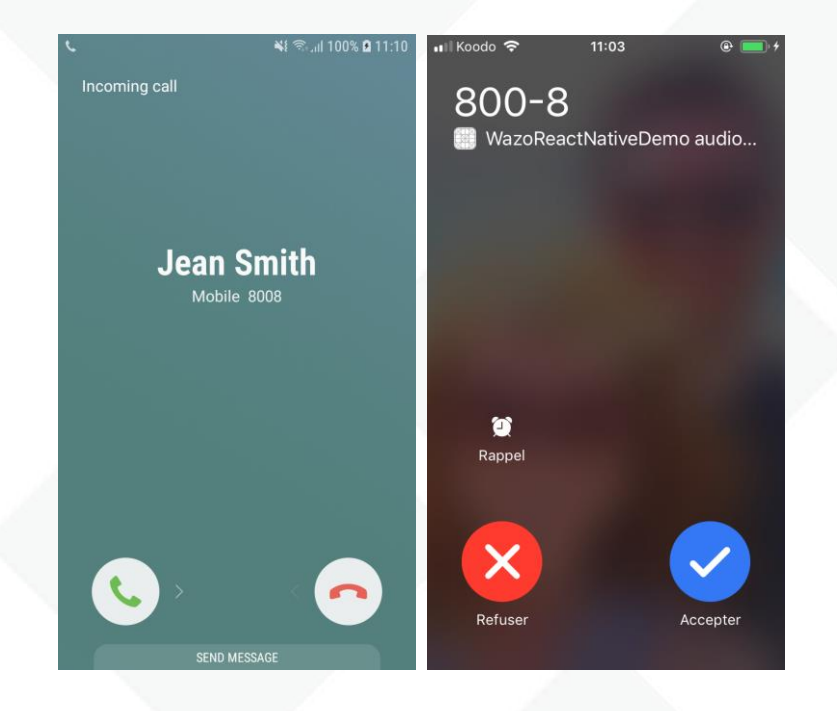

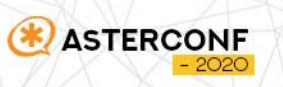

# Взаимодействие с АТС ErpicoPBX

#### **REST протокол для обмена данными**

- Нативный протокол обмена для React
- Компактный и удобный в отладке
- Защищенное соединение с использованием SSL
- Нет необходимости поддерживать постоянное соединение

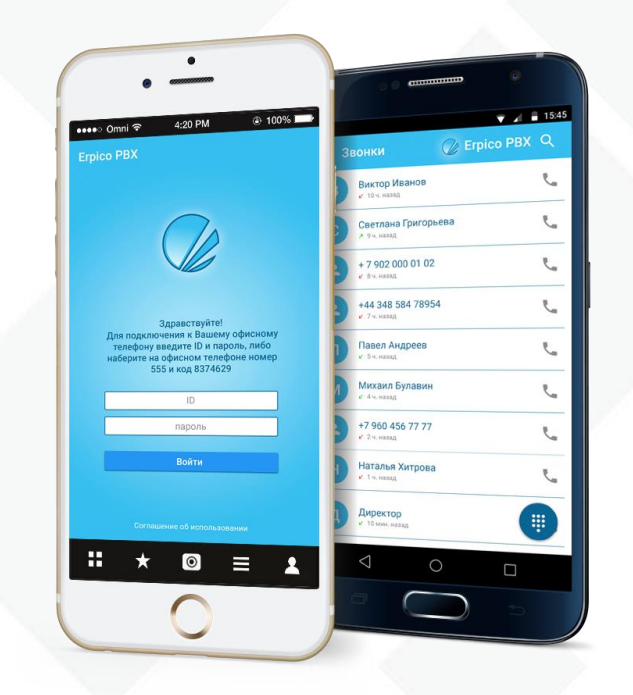

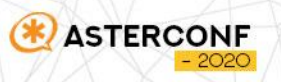

### Совершение вызова

- Создать Endpoint
- Инициализация обработчиков событий
- Инициировать конфигурацию
- Определить аудиоустройства
- Создать аккаунт
- Совершить вызов
- Обработать события

```
let options = \{headers: \{"P-Assserted-Identity": "Header example",
    "X-UA": "React native"
let call = await endpoint.makeCall(account, destination, options);
call.getId() // Use this id to detect changes and make actions
endpoint.addListener("call changed", (newCall) => {
 if (call.getId() == newCall.getId()) {
    // Our call changed, do smth.
endpoint.addListener("call terminated", (newCall) => {
```
if  $(call.getId() == newCall.getId())$  { // Our call terminated

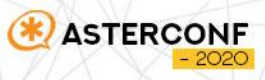

# Использование PUSH уведомлений

- Приложение регистрируется для получения PUSH уведомлений
- При поступлении звонка сервер Asterisk отправляет PUSH уведомление
- Приложение просыпается и отображает уведомление о входящем вызове
- При ответе инициируется SIP сессия

**ASTERCONF** 

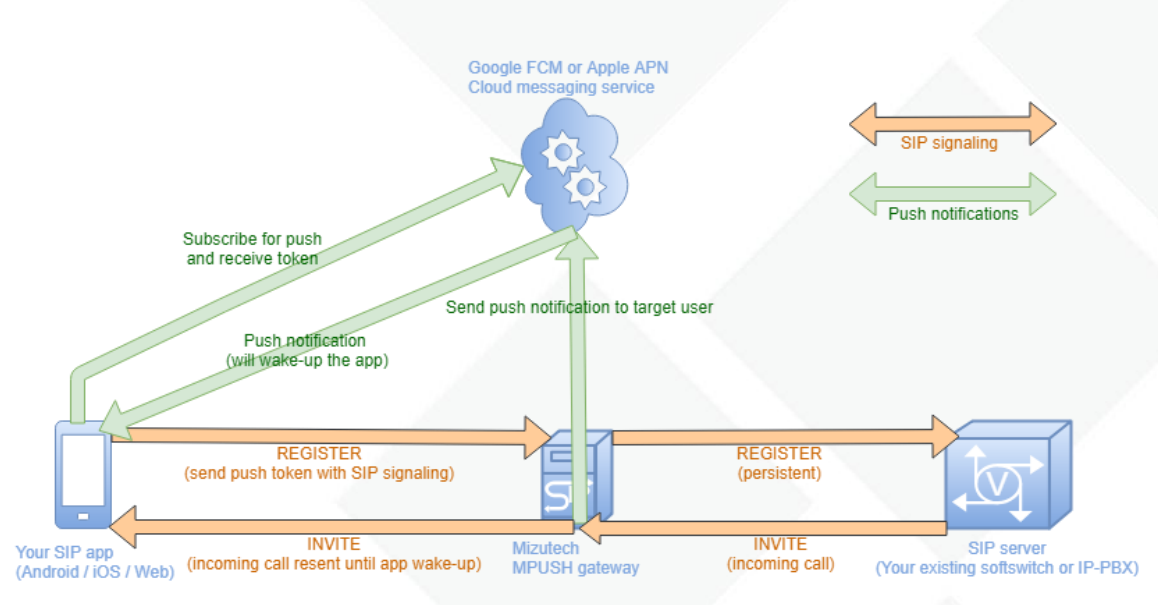

## Запрос разрешений

- Доступ к микрофону
- Получение уведомлений
- Адресная книга
- Журнал вызовов
- Отображение поверх других приложений

<uses-permission android:name="android.permission.INTERNET"/> <uses-permission android:name="android.permission.WRITE\_EXTERNAL\_STORAGE"/> <!-- Telephony permissions -->

<uses-permission android:name="android.permission.RECORD\_AUDIO"/> <uses-permission android:name="android.permission.MODIFY\_AUDIO\_SETTINGS"/> <uses-permission android:name="android.permission.ACCESS\_NETWORK\_STATE"/> <uses-permission android:name="android.permission.WAKE\_LOCK"/> <uses-permission android:name="android.permission.PROCESS\_OUTGOING\_CALLS"/> <uses-permission android:name="android.permission.CALL\_PHONE"/>

<!--Telephony tablet permissions -->

<uses-feature android:n <uses-feature android:n <uses-feature android:n <uses-permission andro <uses-permission andro <uses-permission andro <uses-permission andro <uses-permission andro <uses-permission andro <uses-permission andro

export default class App extends Component { super(); permission.BLUETOOTH"/  ${\sf me}\texttt{=}$ "android.permission.VIBRATE"/ $\texttt{>}$ ame="<mark>android.permission.CAMERA"</mark>/>  $app \div \text{chis}$  ; ission ACCESS WIFI STATE"/> me="android.permission.READ LOGS"/ me="android.permission.READ PHONE STATE"/: PermissionsAndroid.requestMultiple([ PermissionsAndroid.PERMISSIONS.CAMERA, PermissionsAndroid.PERMISSIONS.RECORD\_AUDIO, PermissionsAndroid.PERMISSIONS.CALL\_PHONE  $\vert$ );

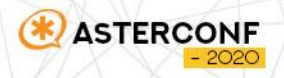

# СПАСИБО ЗА ВНИМАНИЕ!

**ASTERCONF** 

 $-2020$ 

Руслан Полухин

**+7 (910) 973 08 85** p@erpico.ru @erpico